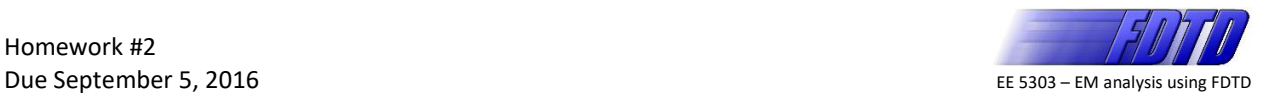

## **Problem #1: Emulate an Iteration of FDTD**

Enter the program below and save it as  $H W2$  prob1.m. This program emulates the data that will be calculated during a single iteration of FDTD. You will use this to test your draw1d() function that you write later in Problem #2.

```
% HW2_prob1.m
\approx% This MATLAB program generates data to emulate the data calculated
% during a single iteration of FDTD. The function draw1d() is called
% to visualize the data.
\approx% EE 5303 -- EM Analysis Using FDTD
% University of Texas at El Paso
% Fall 2016
% INITIALIZE MATLAB
close all; 
clc;
clear all;
% OPEN A FIGURE WINDOW
figure('Color','w');
% CALCULATE A 1D GRID
dz = 0.01;Nz = 250;
z = [0:Nz-1]*dz;% BUILD RANDOM DEVICE ON GRID
ER = ones(1, Nz);nz = rand(1,2);nz = round(0.7 * nz/sum(nz) * Nz);nz = round(0.12*Nz) + [1 nz(1) nz(1)+nz(2)];ER(nz(1):nz(2)-1) = 2;
ER(nz(2):nz(3)-1) = 4;
                                                     0.80.6% CALCULATE WAVY FUNCTIONS FOR E AND H
z = 1inspace(0,1,Nz);
                                                     0.4E = \cos(7*2*pi*z);
                                                     0.2H = 0.5*sin(7*2*pi*z);
                                                      \overline{0}-0.2% VISUALIZE THE DATA
                                                     -0.4plot(za,E,'-b');-0.6hold on;
plot(za,H,'-r');-0.8-1 \frac{1}{0}hold off;
                                                            0.51.5
```
If your program works correctly, the output of your program should look something like the figure above.

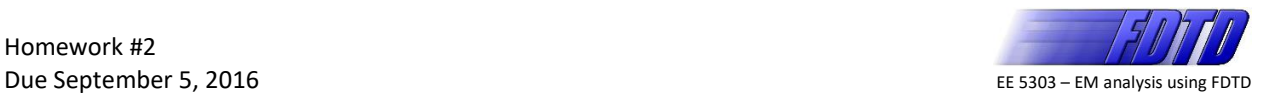

## **Problem #2: draw1d()**

Write a MATLAB function to visualize an arbitrary set of FDTD data by superimposing the *E* and *H* fields onto the materials. Visualize the materials as a grayscale background where the shade of gray indicates the value of permittivity  $\varepsilon_r$ . Higher values of  $\varepsilon_r$  should correspond to darker shades of gray. Visualize the electric field E in blue and visualize the magnetic field H in red. Superimpose all of this into a single plot. The header of your draw1d() should be:

```
function draw1d(ER,E,H,dz)
% DRAW1D Draw 1D Superposition of ER, E, and H
%
% draw1d(ER,E,H,dz);
\approx% This function draws the dielectric materials and the fields on the same
% plot. ER is an array containing the dielectric constant at each point 
% on the grid. E is the electric field at each point on the grid. H is
% the magnetic field at each point on the grid. dz is the grid resolution.
```
To test your function, replace the last section of code in HW2\_prob1.m that generates the plot with the following. Save this new program as  $H W2$  prob2.m.

```
% CALL DRAW1D
draw1d(ER,E,H,dz);
axis tight;
xlabel('z');
title('FDTD Iteration');
```
Test your draw1d() function using HW2 prob2.m. The output of your program should look something like this…

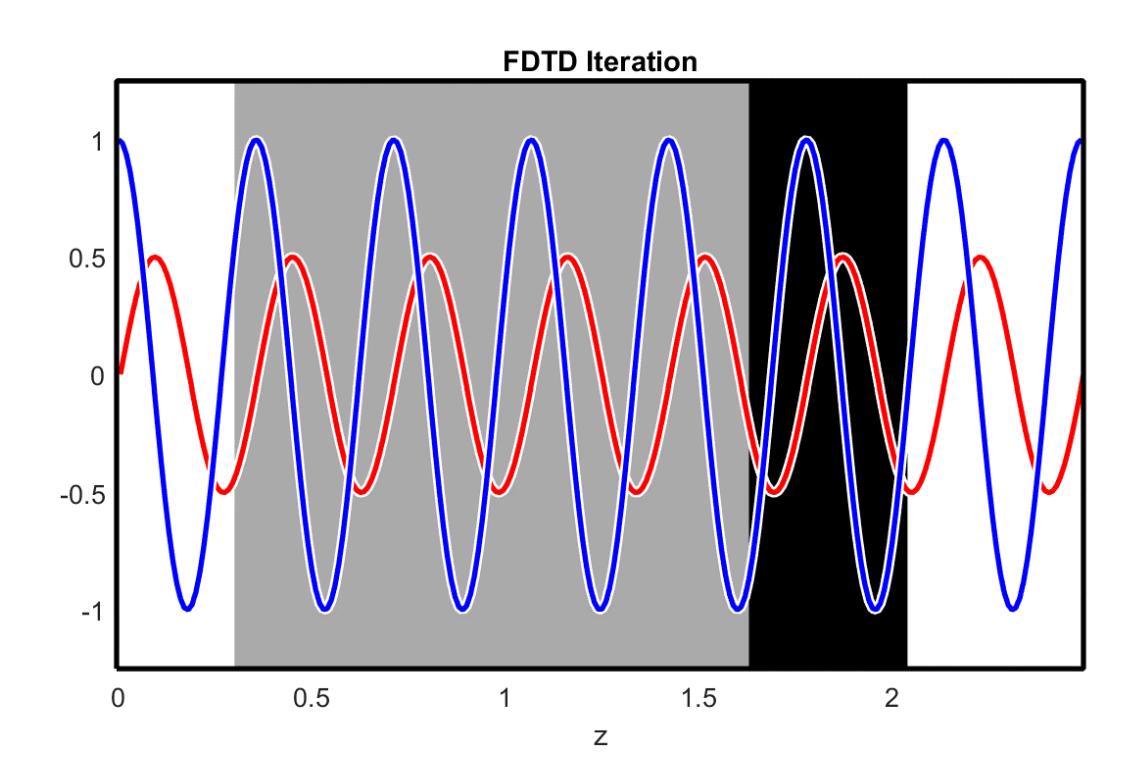

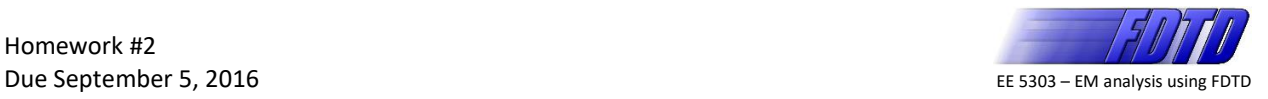

## **Problem #3: Build a Triangle**

Write a MATLAB script file that creates a 20×20 array where the *x*-axis spans 0.7<*x*<2.0 and the *y*-axis spans  $2.6 < y < 3.9$ . Construct a triangle on this grid where the triangle is defined by the following three points.

wung three points.  
\n
$$
\vec{p}_1 = (1.9, 2.7)
$$
  $\vec{p}_2 = (0.8, 3.2)$   $\vec{p}_3 = (1.1, 3.8)$ 

Fill the entire array with values of 2.3 at points that lie outside this triangle and values of 4.1 at points inside the triangle. Create a diagram showing the array containing the triangle and give it a professional and polished look. Use a similar header as HW prob1.m above for this problem. Your output should look something like this...

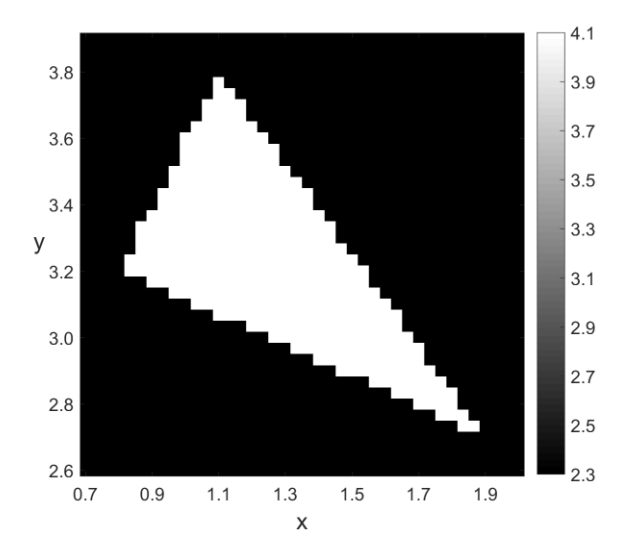